## **Setting Up Custom Directories (Dictionaries)**

- Adding a New Custom Dictionaries
- Fields Setting
- Using a Custom Dictionary

## Adding a New Custom Dictionaries

In the "Administration\Plugins\CRM\Custom Directories" menu you can create custom dictionaries with flat list of values. To do this you must specify a unique directory code and its name.

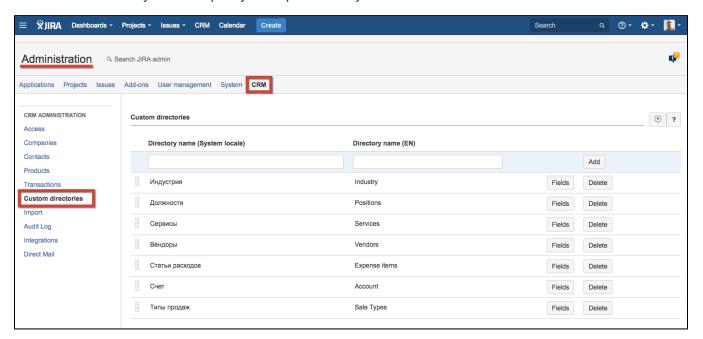

## Fields Setting

Click on "Fields" button to configure what fields will be presented on Custom Directory page.

|     | Field title  | Field title (En) | Field type              | Tab       | ls<br>required | Show<br>in grid |            |        |  |
|-----|--------------|------------------|-------------------------|-----------|----------------|-----------------|------------|--------|--|
|     |              |                  | string (255 sy \$       | <b>\$</b> |                | 0               |            | Add    |  |
|     | Имя          | Name             | System                  | Main      | ✓              | <b>✓</b>        | Properties |        |  |
|     | Имя (En)     | Name (En)        | English<br>name         | Main      |                | <b>√</b>        | Properties | Delete |  |
|     | Текст        | Text             | string (255<br>symbols) | Main      | 0              | <b>√</b>        | Properties | Delete |  |
|     | Пользователь | User             | Jira user               | Main      |                | <b>√</b>        | Properties | Delete |  |
| *** | Активный     | Active           | checkbox                | Main      | ✓              | <b>√</b>        | Properties | Delete |  |
|     | Руководитель | Head             | Jira user               | Main      |                | <b>√</b>        | Properties | Delete |  |
|     |              |                  |                         |           |                |                 |            |        |  |

Create fields you want and make them required or visible in the grid (on Custom Directory page). You can configure field's properties by pressing 'Properties' button. If no additional fields are created, there will be only 'Name' by default.

| Field<br>Types | Describtion                                                                                                    |  |  |  |  |
|----------------|----------------------------------------------------------------------------------------------------|--|--|--|--|
| System         | 'Name' field. This field is created by default and can not be deleted.                                                                                                    |  |  |  |  |
| String         | Text field. One line, no more than 255 symbols.                                                                                                    |  |  |  |  |
| English name   | Text field to store English field's name. Is used for JIRAs where English is not default language. Don't forget to check 'To search by' in field's properties to have field searchable with English turned on in your system. |  |  |  |  |
| JIRA<br>User   | JIRA User picker field.                                                                                                    |  |  |  |  |
| Checkb         | Checkbox                                                                                                    |  |  |  |  |
| Date           | Date field                                                                                                    |  |  |  |  |
| Number         | Number field                                                                                                    |  |  |  |  |
| List of values | Create a dropdown list with values to select. The same as for Companies Directory's 'List of values'. Example of list: "1:Lead;2:Client;3: Concurent;4:Partner;" - type it into Properties / 'Field values'.                  |  |  |  |  |
| Directory      | Select Custom Directory to take values from it.                                                                                                    |  |  |  |  |

## Using a Custom Dictionary

You can add, delete or edit custom dictionary records through "CRM\Directories\Custom Directories" menu.

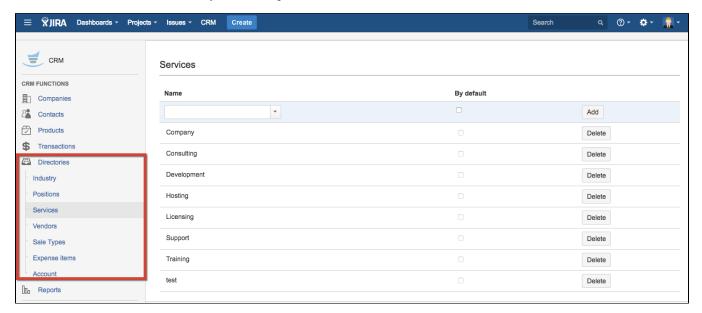